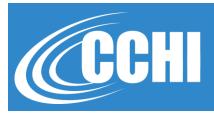

#### NATIONAL, ACCREDITED, INCLUSIVE

# CHI™ ORAL PERFORMANCE EXAM: STRUCTURE & INTERFACE

©2020, CCHI All Rights Reserved

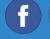

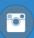

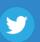

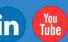

**CCHICERTFICATION.ORG** 

© CCHI 2019 | 1725 | Street NW, Suite 300, Washington DC 20006

1

#### CHI™ Language-specific Performance Exam

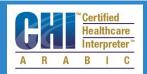

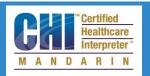

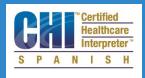

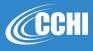

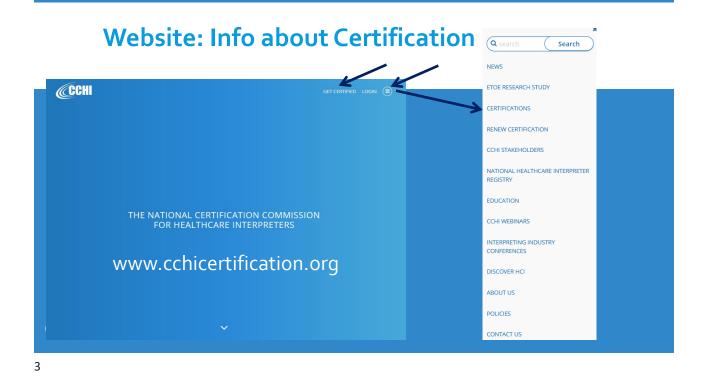

#### The CHI™ Exam Overview

- > Computer-based
- Dual-language, with 7 oral performance responses and 1 multiple choice question
- > 1 hour to complete (appointment for 1.5 hours)
- Testing takes during specific "testing windows"
- Exam takes place in a private room, thus, limited number of test sites available
- Scores are available 6-8 weeks after the last date of a CCHI testing window\*

#### **CHI™ Exam Components**

- 4 consecutive interpreting vignettes (bi-directional, English to/from L2)
- 2 simultaneous vignettes (unidirectional, one L2 and one English)
- 3 brief sight translation passages from documents that healthcare interpreters might encounter to sight translate into L2
- Testing of translation skills from English to L2 via a multiple-choice question

5

#### **Consecutive Vignettes**

- Each vignette may have up to 24 "utterances."
- Each utterance is up to 35 words.
- You can play each utterance in a vignette a maximum of 2 times.
- You cannot "Pause" the utterance, just play it
- > Time will continue to run if you re-play utterances.
- You must manage your time and not spend too much time re-playing utterances or you may not have enough time to complete the entire examination.

#### **Simultaneous Vignettes**

- Each simultaneous vignette may be up to 2 minutes long.
- You will press one "Play" button to begin the simultaneous vignette. This will start the recording automatically.
- You must begin interpreting within 10 seconds.
- You are not allowed to replay the simultaneous vignettes once you begin, you may not repeat or rewind.

7

#### **Sight Translation Item**

Consists of 3 short excerpts in English representing different kinds of healthcare documents appropriate for sight translation:

- Patient education
- Institutional
- > Legal/quasi-legal

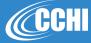

#### **Written Translation Question**

The translation portion of the exam is a multiple-choice question where you select a correct translation from English into Spanish, Arabic or Mandarin.

Keep in mind that a correct written translation:

- Preserves lexical equivalency, including register of the original text
- Follows closely the form and format of the original text, i.e. syntax and grammar

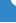

#### Logistics: At the CHI™ Exam

- Bring the CHI™ Notice to Schedule to the test center and a photo ID. Your name on the ID must match the name on the Notice.
- Arrive early so you can park, etc.
- You are NOT allowed to take anything into the testing room (no phones, bags, paper, pens, etc.). You will be given paper and pencil for note taking.
- A proctor will be monitoring the exam.
- You will have about 15-20 minutes to test your headset and read the *Introduction* instructions. This time does not count towards the exam.
- **CCHI**

The exam itself lasts 1 hour (60 minutes). Even if you don't finish after 1 hour, the exam will stop.

# At the CHI™ Exam

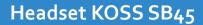

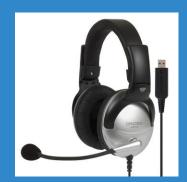

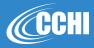

11

### At the CHI™ Exam

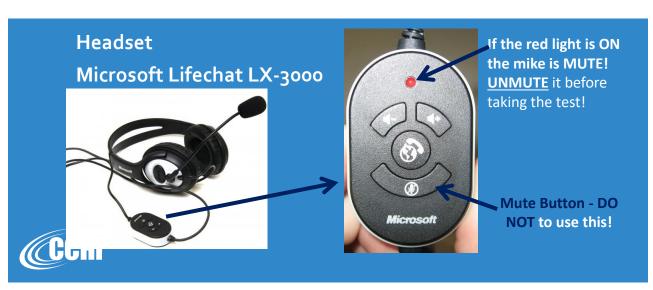

# **Launching the Exam**

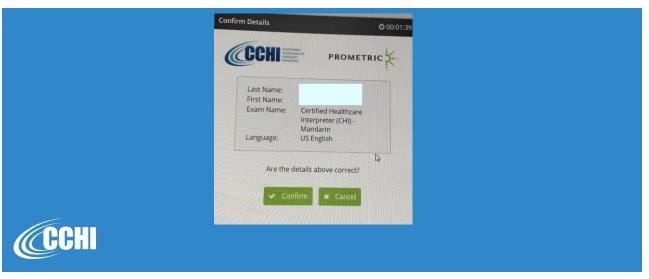

13

# **Testing Microphone & Playback**

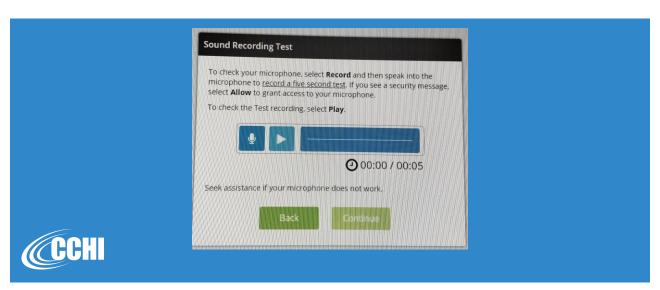

# **Testing Microphone & Playback**

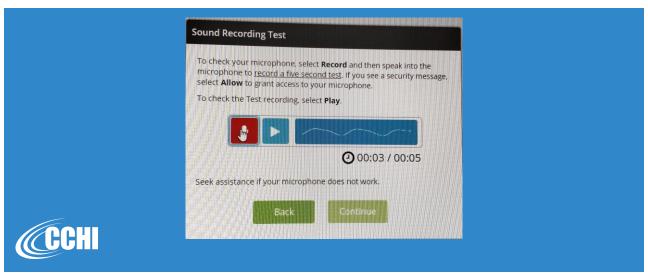

15

# **Testing Microphone & Playback**

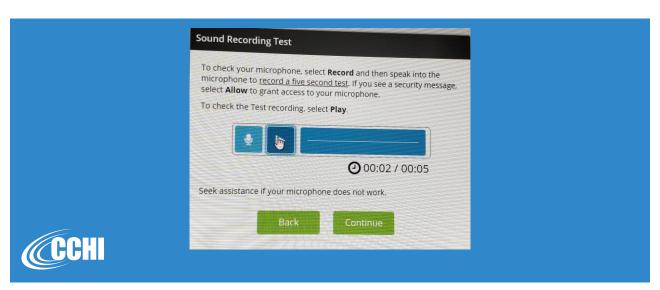

#### Non-disclosure Agreement

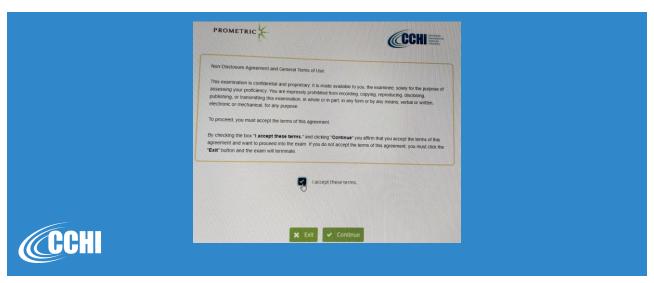

17

#### Introduction Section

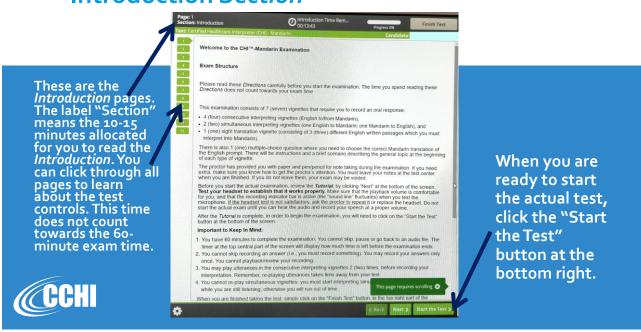

#### Exam Content - "Section 1"

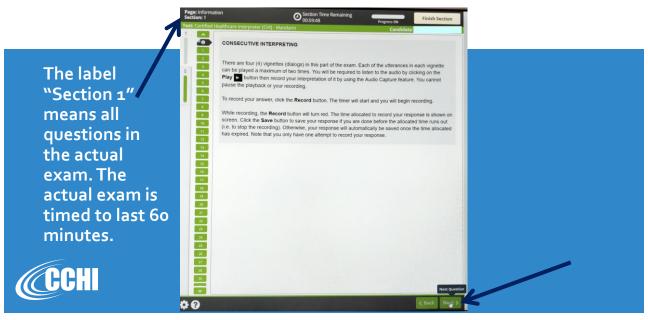

19

#### **Timer**

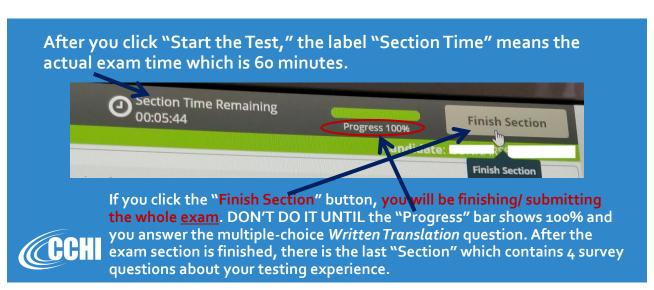

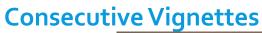

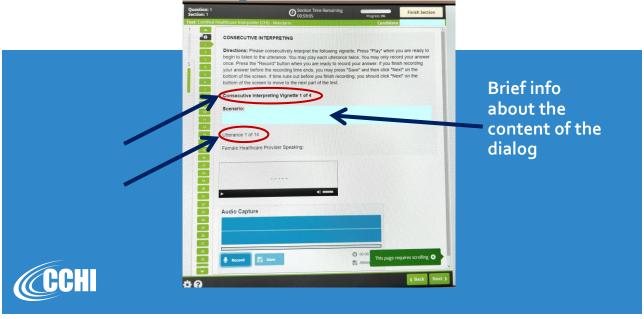

21

#### **Audio Controls: Consecutive**

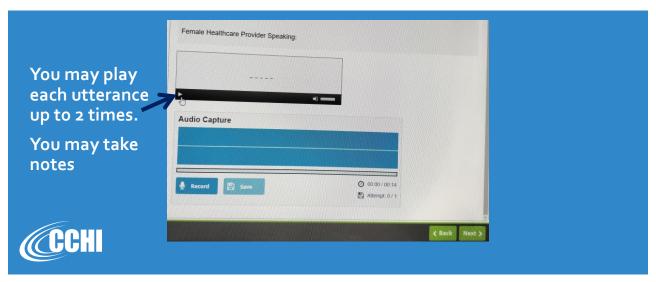

#### **Audio Controls: Consecutive**

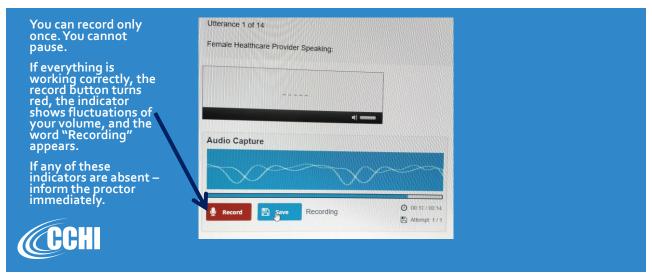

23

# If you click "Next" without recording:

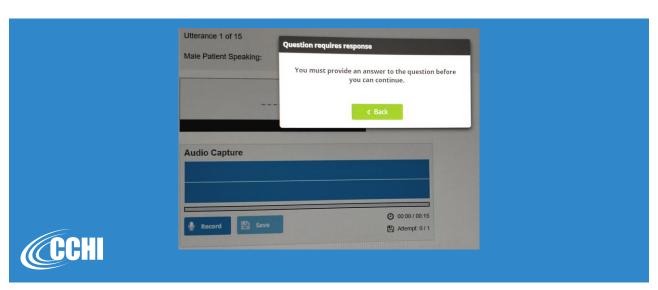

#### **Audio Controls: Consecutive**

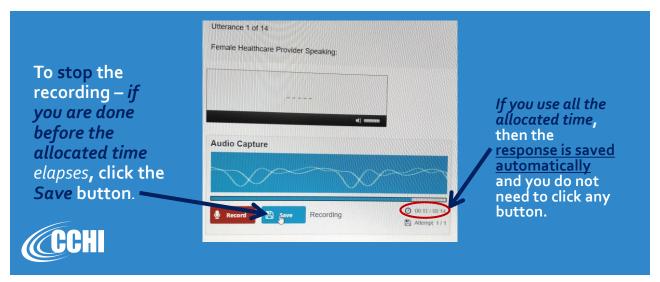

25

# If you click "Next" while recording time is still running and you didn't "Save":

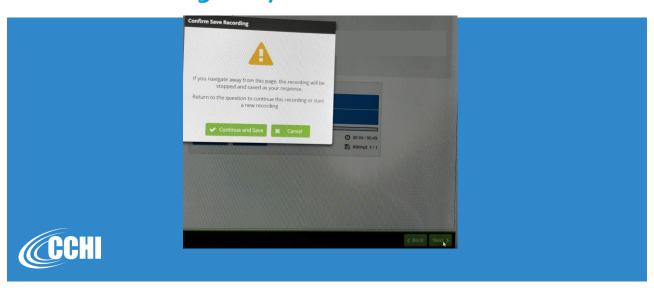

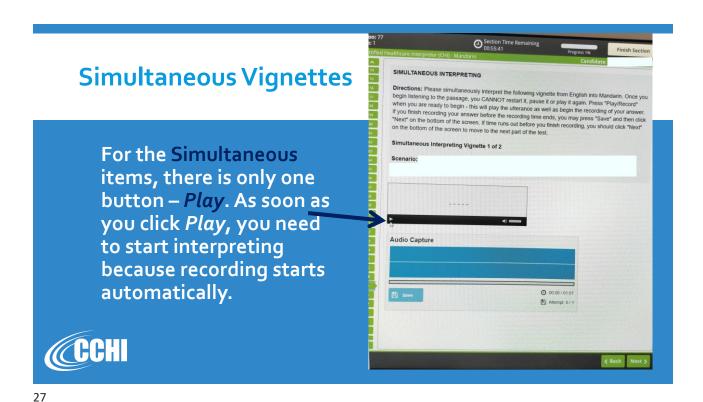

**Simultaneous Vignettes** 

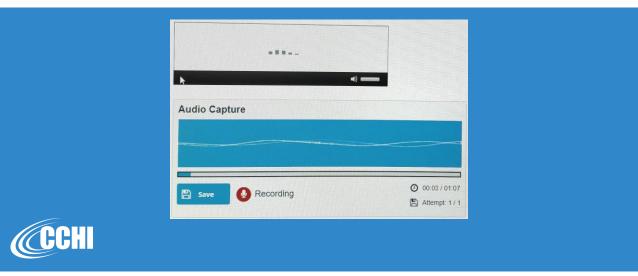

Sight Translation

Text in English that you need to sight translate.

When ready, start recording your answer.

When ready, start recording your answer.

29

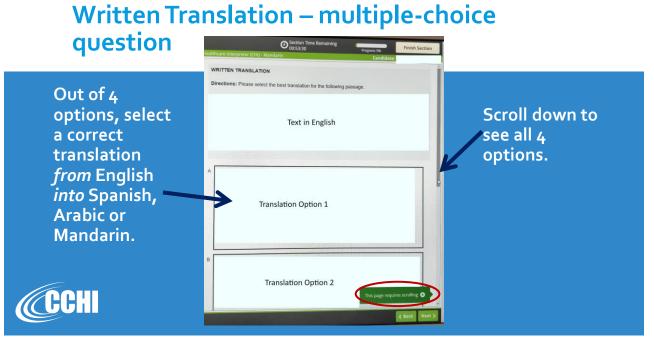

#### **Submit the Exam**

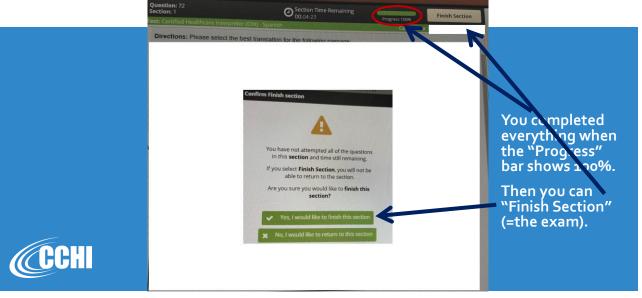

31

#### **Submit the Exam**

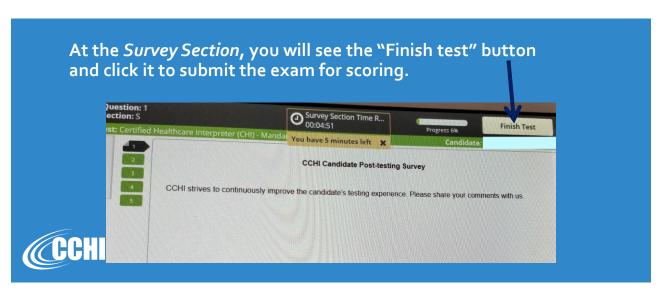

#### **Submit the Exam**

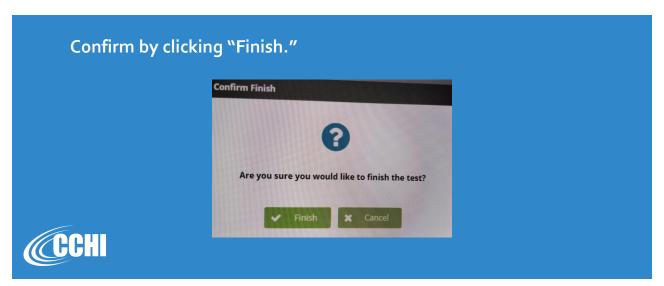

33

#### After the CHI™ Exam

- > The exam is scored by human raters.
- ➤ You will receive Your CHI™ Score Report within 6-8 weeks after the last day of the testing window. \*
- ➤ CCHI also emails you your official score. This email you can see in your Profile at any time (under *Communications* tab at <a href="https://cchi.learningbuilder.com">https://cchi.learningbuilder.com</a>).

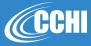

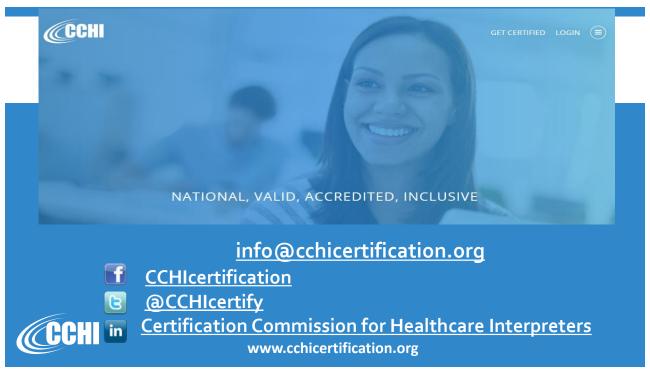